## <span id="page-0-3"></span>第三章 建立业务数据

- [1.描述](#page-0-0) [2.数据表](#page-0-1)
- [3.目录](#page-0-2)

<span id="page-0-0"></span>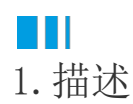

当您了解了活字格设计器的基本布局后,就可以在设计器中创建您的业务数据。

<span id="page-0-1"></span>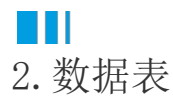

在活字格中,数据存储在数据表中。数据表中可以设置多个字段,也可以存储多条记录。

数据表有类似Excel一样的外观与结构,如下图所示。您可以跟操作Excel一样使用,并且可以在设计器中查看和修改表中的数据。

图1 数据表

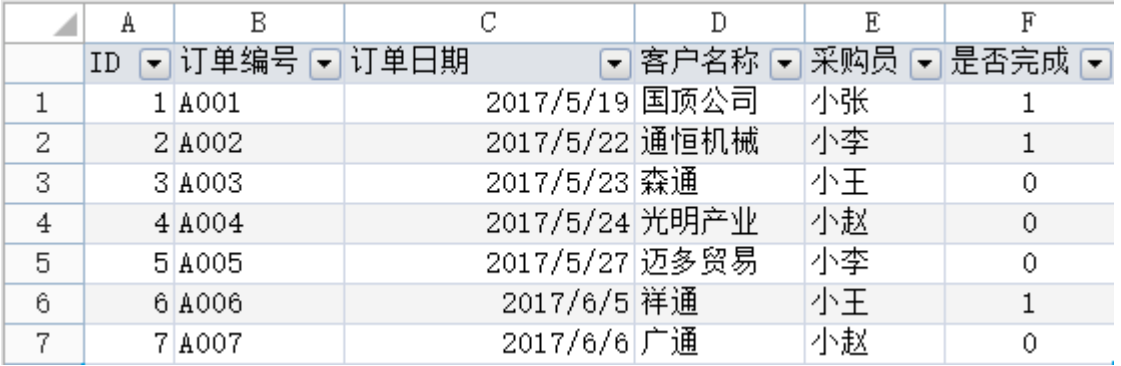

本章介绍如何在活字格中建立您的业务数据。

<span id="page-0-2"></span>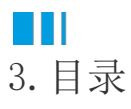

[回到顶部](#page-0-3)